# How Programs Work

Worksheet 0

#### How a Program Works

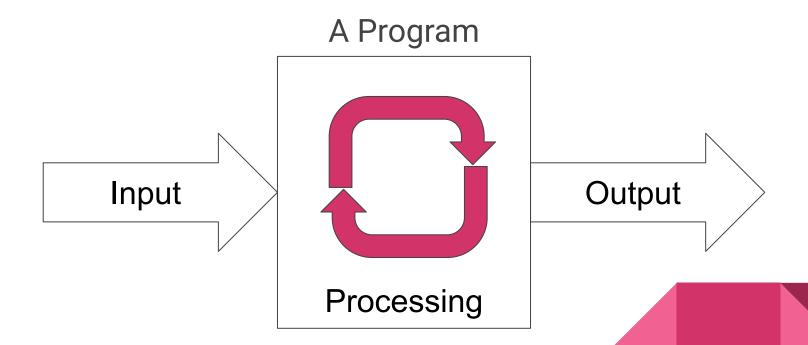

#### How a Visual Studio Works

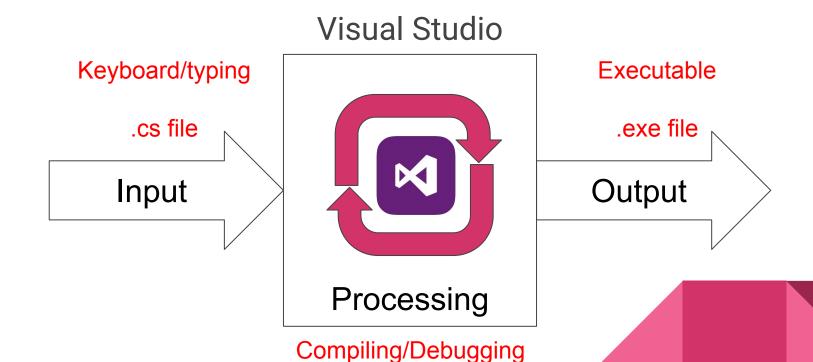

#### Where to Save Projects?

- Flash drive
- Student folder on the network (H: drive)
- Cloud-based storage
  - Google Drive
  - OneDrive
  - DropBox
  - o etc.

#### Controls - Building Blocks for Our Assignments

- Controls are used for input and output
- Button
  - Trigger an action Submit, Execute, Start, Close, etc.
- TextBlock
  - Display a block of text
- TextBox
  - Enter text or display scrolling text Can be read-only

### **Controls Example**

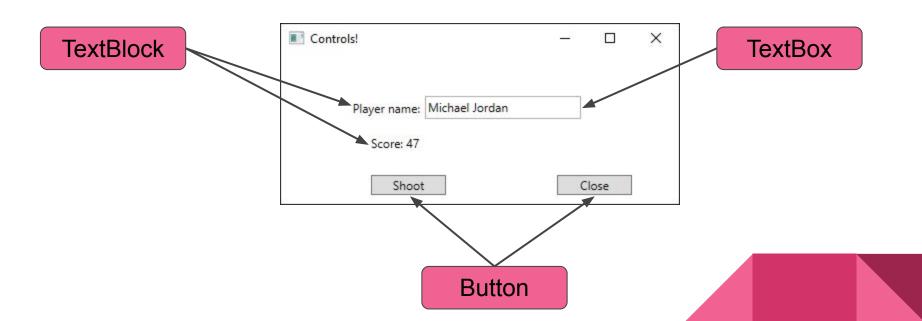

### **Event-based Programming**

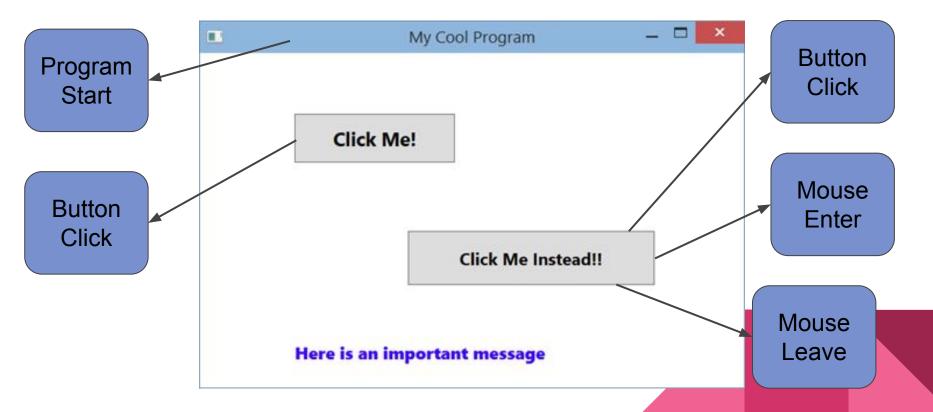

## Finish then pass-off worksheet

#### For the test

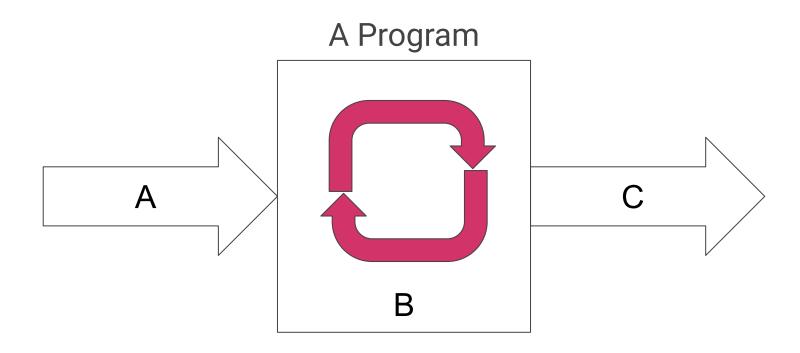